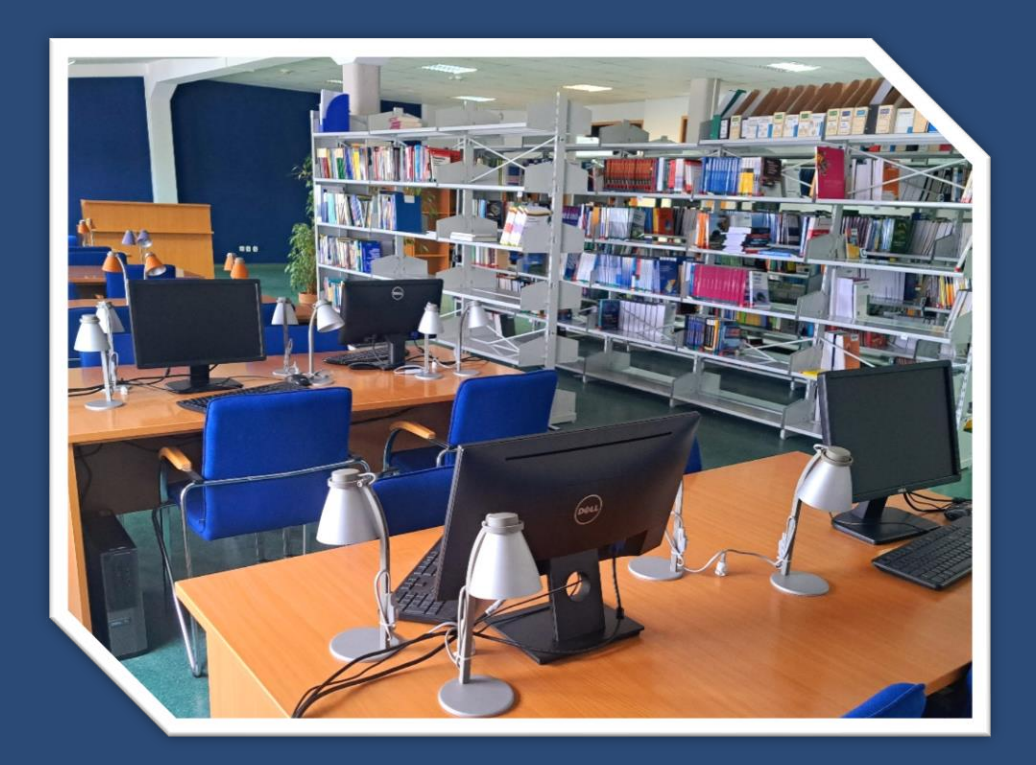

### SZKOLENIE BIBLIOTECZNE

**Biblioteka Uniwersytetu WSB Merito w Toruniu Filia w Łodzi**

### Informacje ogólne o bibliotece

**SIEDZIBA BIBLIOTEKI:** 

ul. Brzozowa 3/5 Łódź

**4 piętro, p.403**

#### **Kontakt do Biblioteki:**

Tel: +48 42 214 44 78 E-mail: **[biblioteka@lodz.merito.pl](mailto:biblioteka@lodz.merito.pl)** Strona internetowa biblioteki: **https://www.merito.pl/lodz/strefa-studenta/biblioteka**

**Godziny otwarcia Biblioteki: poniedziałek-piątek 8-16, soboty i niedziele zjazdowe 8-16**

informacje o aktualnych datach/zmianach dyżurów

znajdują się na stronie: **https://www.merito.pl/lodz/strefa-studenta/biblioteka**

## Biblioteka – zasady korzystania

#### **Jak zostać Czytelnikiem:**

- ➢ Na stronie internetowej **Uniwersytetu WSB Merito Łódź** znajdujemy zakładkę: Strefa studenta → Biblioteka → Katalog **<https://www.merito.pl/lodz/strefa-studenta/biblioteka/katalog>**
- ➢ dokonujemy rejestracji pod adresem: **https://opac.wsb.torun.pl/registration**
- ➢ aktywujemy konto biblioteczne (osobiście, telefonicznie lub mailowo w ciągu 21 dni)

#### **Jak wypożyczyć książkę:**

- ➢ logujemy się do katalogu, wyszukujemy interesujące nas książki, zamawiamy je klikając okienko "Egzemplarze" i następnie przy danym egzemplarzu "Zamów"
- ➢ zamówione książki odbieramy w bibliotece (w ciągu 7 dni)
- ➢ do odbioru książek niezbędne jest posiadanie **legitymacji studenckiej/kodu czytelnika** lub **dowodu osobistego**
- ➢ książki wypożyczane są na **4 tygodnie** lub **do kolejnego zjazdu**
- ➢ max ilość wypożyczonych książek to **10 tytułów**

#### **Jak zwrócić książkę:**

- ➢ **3 dni** przed terminem zwrotu czytelnik otrzymuje **e-mail z przypomnieniem** o zwrocie;
- ➢ książki można zwrócić w bibliotece lub skorzystać z wrzutni.

## Biblioteka – zasady korzystania

#### **Jak przedłużyć termin zwrotu książki:**

- ➢ osobiście w bibliotece
- ➢ telefonicznie: **42 214 44 78**
- ➢ pocztą elektroniczną: **biblioteka@lodz.merito.pl**
- ➢ z własnego konta bibliotecznego.

**Przedłużać termin zwrotu** książek można do **5 razy\***

**\***w przypadku rezerwacji książek przez innego czytelnika **NIE PRZEDŁUŻAMY TERMINU.**

#### **Jak opłacić karę za przetrzymanie książki:**

- ➢ za książki oddane po terminie, biblioteka pobiera opłatę w wysokości **0,60 zł** za każdą dobę spóźnienia;
- ➢ opłaty można wpłacać na konto bankowe PEKAO SA O/TORUŃ,

### nr rachunku: 88 1240 6478 1111 0000 4948 4546

(w tytule wpisujemy: opłata za przetrzymanie, imię i nazwisko, nr albumu**,** Uniwersytet WSB Merito Łódź**).**

#### **Jak rozliczyć się z Biblioteką - obiegówka:**

- ➢ czytelnik aktywuje obiegówkę przez extranet;
- ➢ rozliczenie obiegówki odbywa się elektronicznie, gdy Czytelnik nie ma żadnych zaległości w stosunku do Biblioteki:
	- oddane są wszystkie materiały;
	- brak jest opłat za przetrzymanie książek.

### Regulamin biblioteki

Na stronie internetowej w zakładce "Zasady korzystania z biblioteki" znajduje się Regulamin.

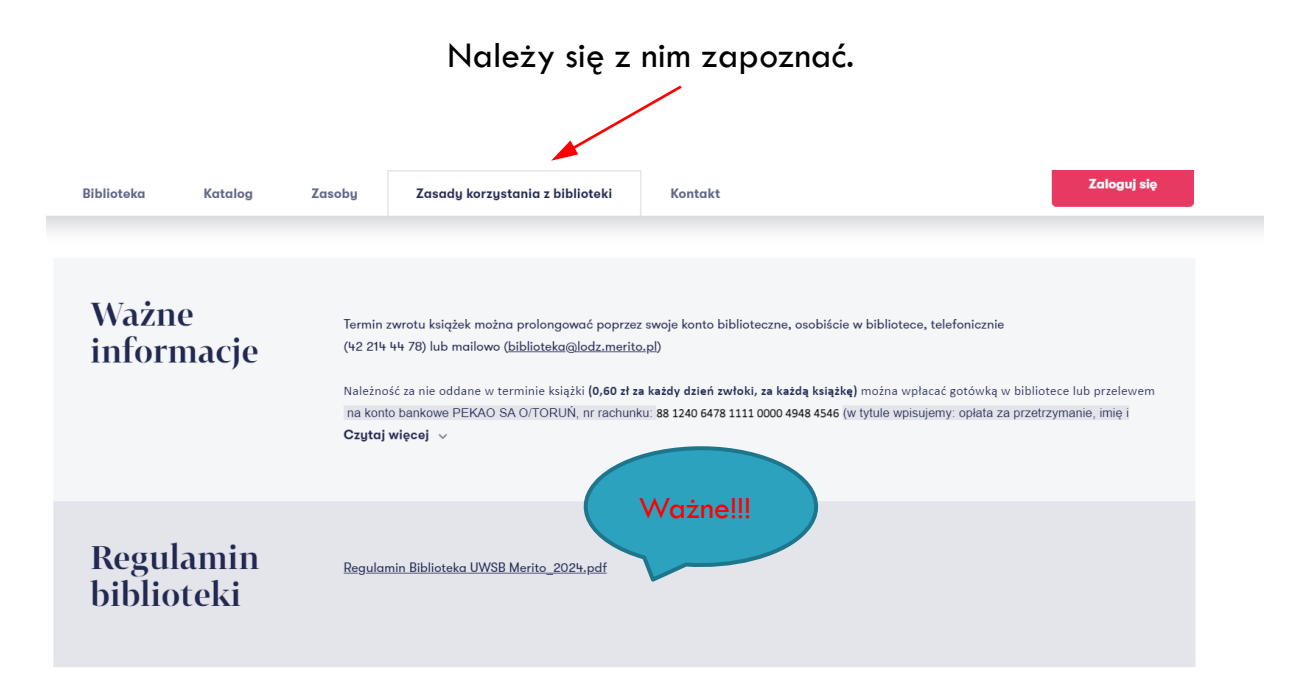

### Gdzie szukać Biblioteki w Internecie?

### **https://www.merito.pl/lodz/strefa-studenta/biblioteka**

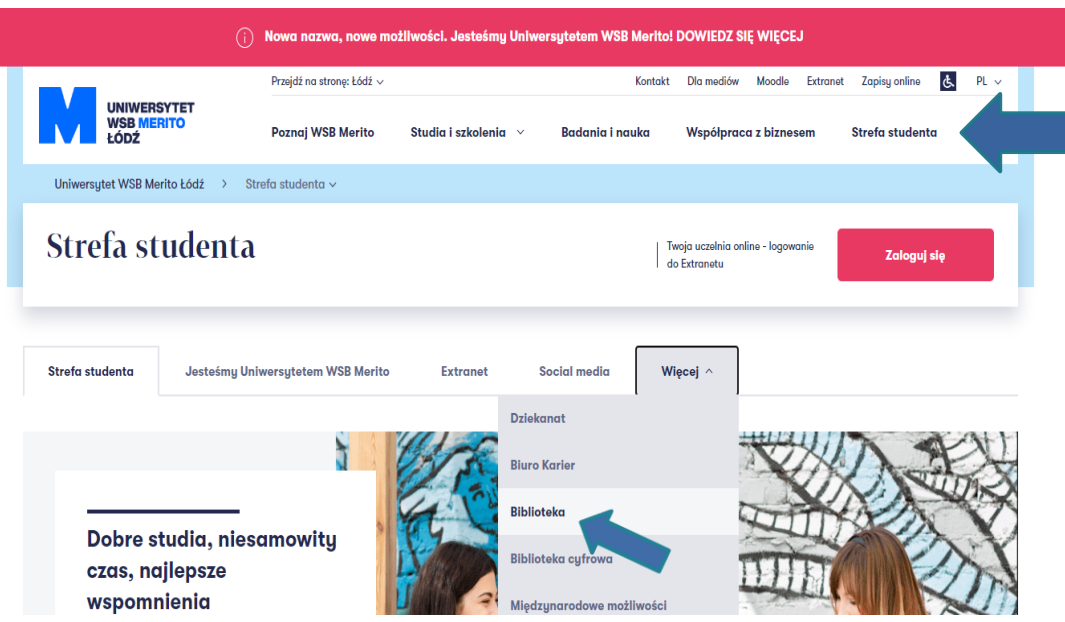

**Rejestracja** upoważnia czytelników do korzystania z Biblioteki!

### **Po przeczytaniu szkolenia bibliotecznego należy:**

- ➢ wypełnić formularz rejestracji czytelnika wg następującego schematu:
- ✓ Kliknij "Biblioteka"
- ✓ Kliknij link do elektronicznego katalogu zbiorów bibliotecznych

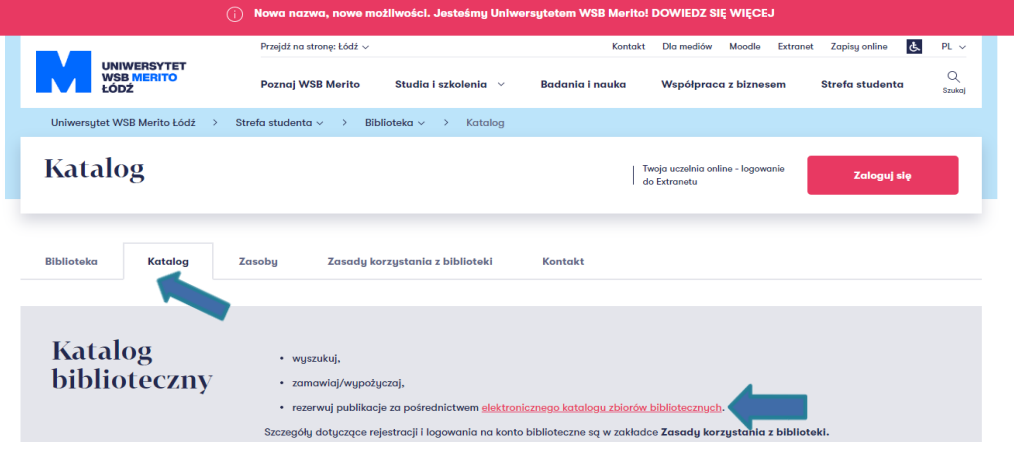

Rejestracja upoważnia czytelników do korzystania z Biblioteki!

#### . Wybierz **Bibliotekę Uniwersytetu WSB Merito Łódź**

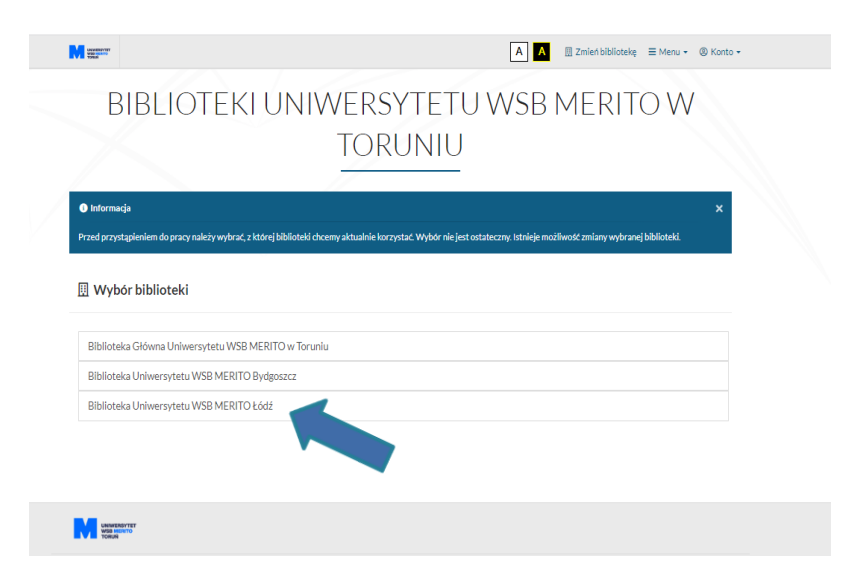

Klikając w napis "Konto" czytelnik może dokonać rejestracji lub zalogować się na swoje konto biblioteczne

#### $\leftarrow$   $\rightarrow$   $\mathbb{C}$   $\bullet$  opac.wsb.torun.pl/registration A BI Zmień bibliotekę E Menu · 8 Konto · Biblioteka Uniwersytetu WSB MERITO Łódź G Zaloguj Wszystkie pola $\sim$ (2 Zarejestruj się C Twoia półka Rejestracja czytelnika Akrie 9 Historia wyszukiwania O Zaproponuj zakup Krok<sub>2</sub> Krok 6 Krok<sub>1</sub> Krok<sub>3</sub> Krok 4 Krok 5 Dane biblioteki Dane osobowe Adres zamleszkania Podsumowanie Potwierdzenie Biblioteka (wymagane) Biblioteka Uniwersytetu WSB MERITO Łódź Agenda (wymagane) Biblioteka Czytelnia **Pa** Ksiażkoma Dalej  $\sum$

https://ppac.urb.top.in.pl/rapirtration

. **Zarejestruj się:**

Klikając w napis "Konto" czytelnik może dokonać rejestracji lub zalogować się na swoje konto biblioteczne

 $\leftarrow$ 

#### **Zarejestruj się krok po kroku:**

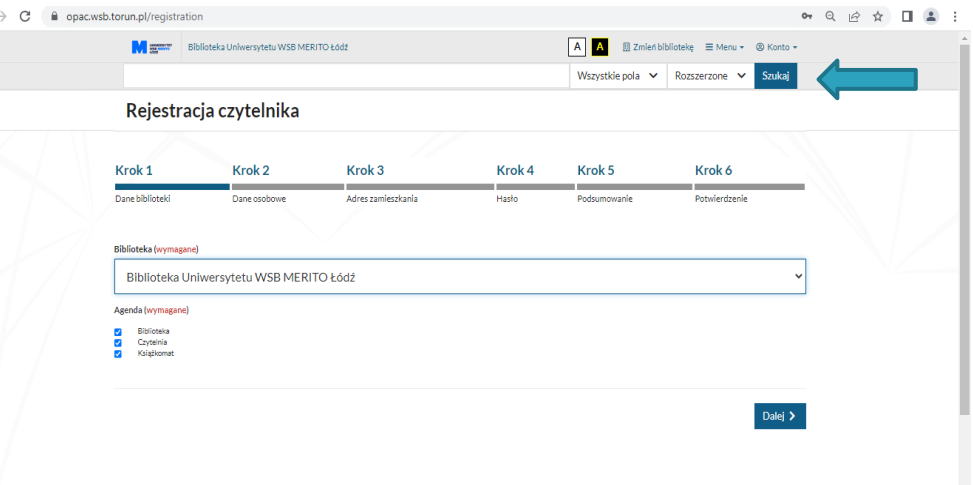

Rejestracja upoważnia czytelników do korzystania z Biblioteki!

- ➢ W ciągu 21 dni od dnia rejestracji, należy **aktywować konto**  biblioteczne telefonicznie, mailowo lub osobiście w bibliotece po okazaniu legitymacji studenckiej lub dowodu osobistego (dotyczy słuchaczy studiów podyplomowych).
- ➢ Jeśli czytelnik nie aktywuje utworzonego konta bibliotecznego w określonym terminie (21 dni) – zostanie ono zlikwidowane i niezbędna będzie ponowna rejestracja

### Katalog biblioteczny (multiwyszukiwarka INTEGRO)

- $\triangleright$  wyszukiwanie materiałów wg tytułów publikacji, autorów oraz tematów;
- ➢ możliwość jednoczesnego przeszukiwanie zasobów bibliotecznych i elektronicznych baz danych;
- $\triangleright$  dostęp do katalogu internetowego 24h/7 dni;
- $\triangleright$  możliwość zamawiania w celu wypożyczenia lub rezerwowania publikacji;
- ➢ dostęp do konta bibliotecznego on-line:
	- możliwość sprawdzenia stanu swojego konta w bibliotece;
	- przedłużanie terminu zwrotu książek;
	- informacja o karach bibliotecznych;
	- przypomnienia e-mail: o terminach zwrotu materiałów oraz zrealizowanych zamówieniach.

### Katalog biblioteczny (multiwyszukiwarka INTEGRO)

Po zalogowaniu się na konto biblioteczne w katalogu czytelnik może:

Zamawiać dostępne do wypożyczenia książki

Rezerwować książki wypożyczone przez innych czytelników

Prolongować terminy książek już wypożyczonych

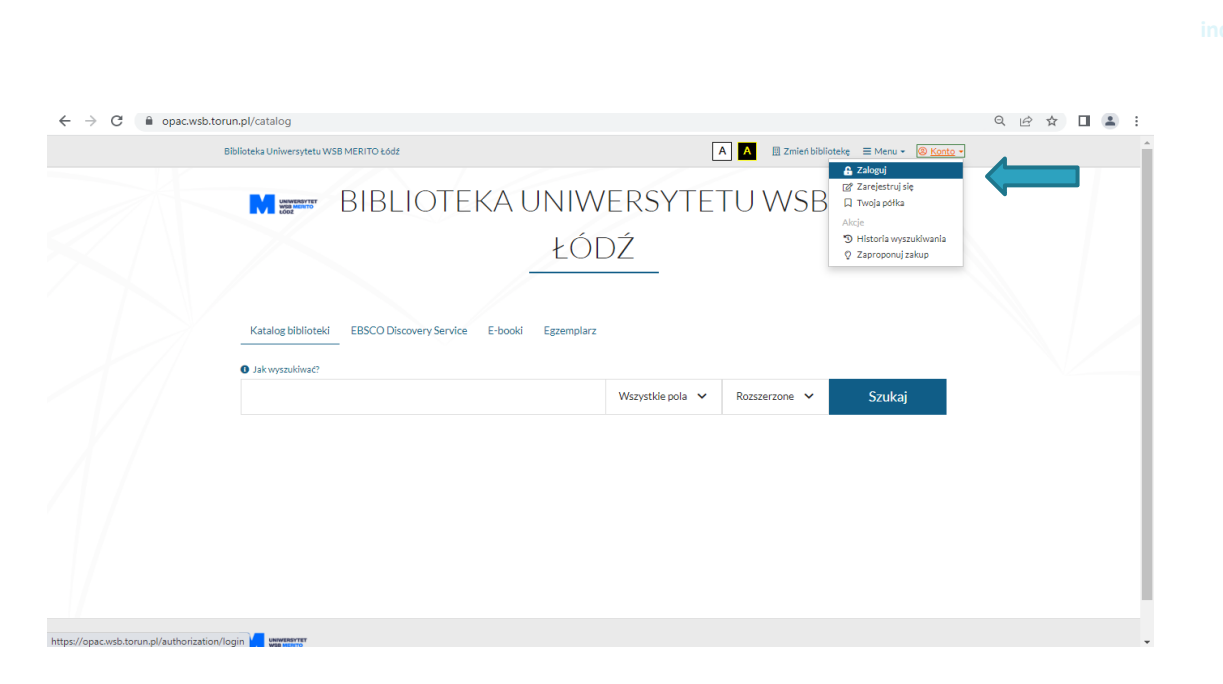

# Wypożyczanie książek

 $\leftarrow$   $\rightarrow$ 

Aby wypożyczyć książki **Czytelnik** najpierw musi zamówić je przez katalog biblioteczny.

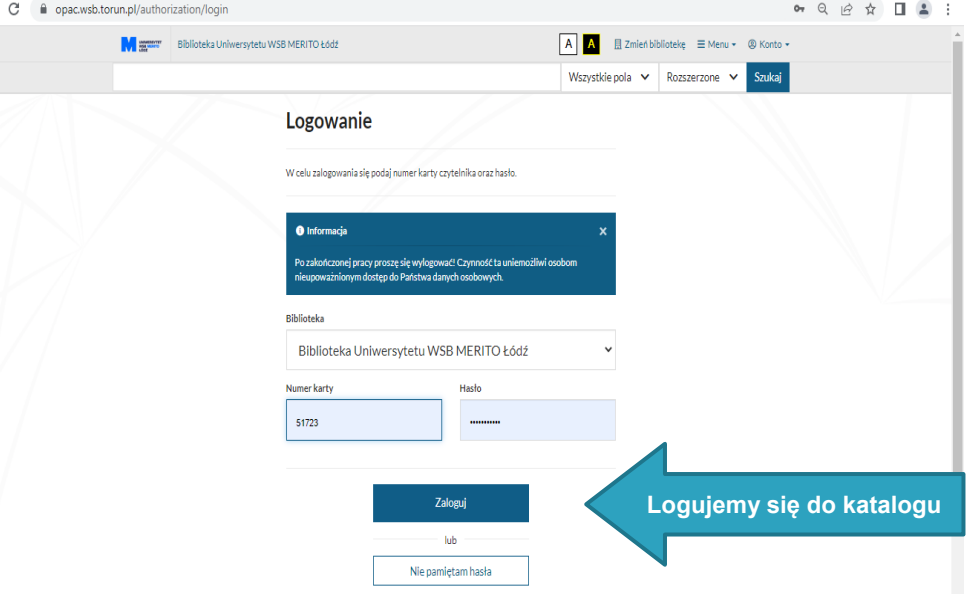

### Katalog biblioteczny (multiwyszukiwarka INTEGRO)

Klikając w ID czytelnik może sprawdzić informacje o swoim koncie czytelnika, informacje o wypożyczonych książkach, prolongatach, karach bibliotecznych.

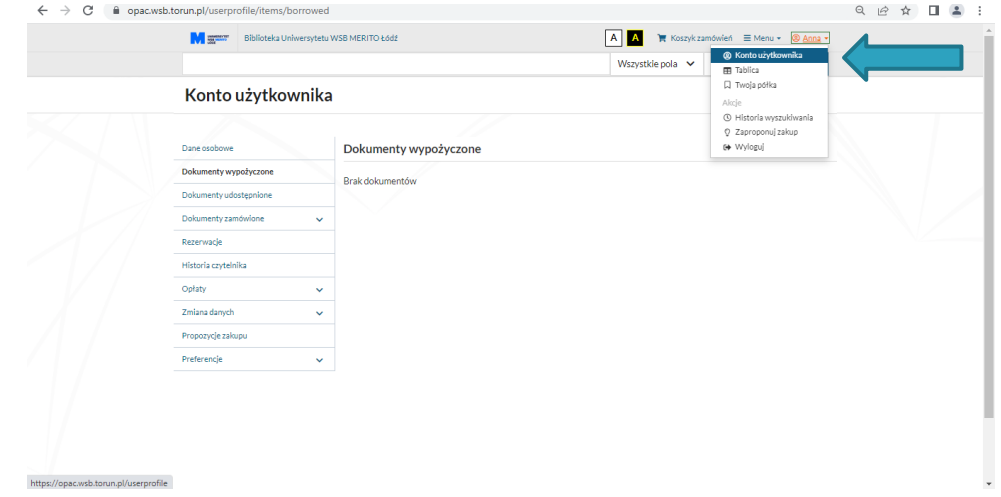

# Wypożyczanie książek

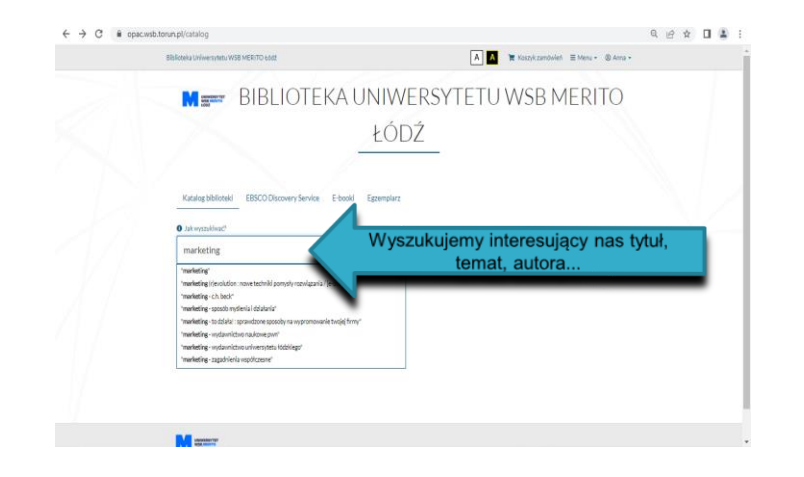

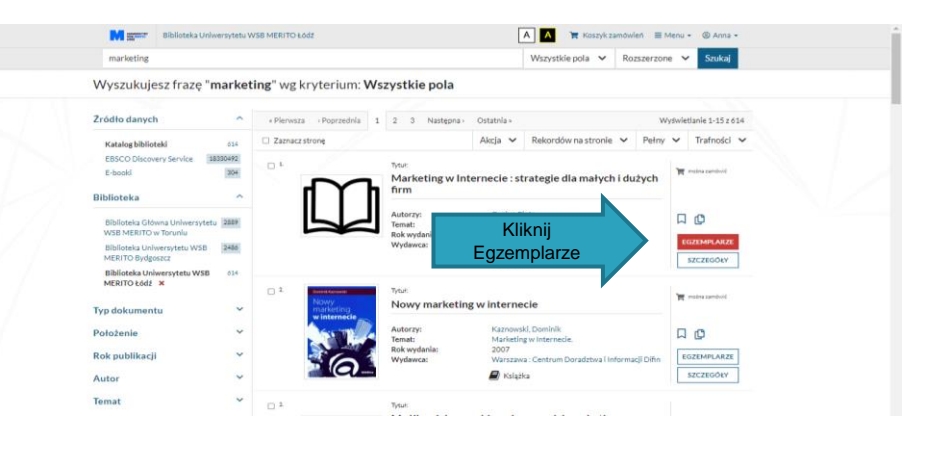

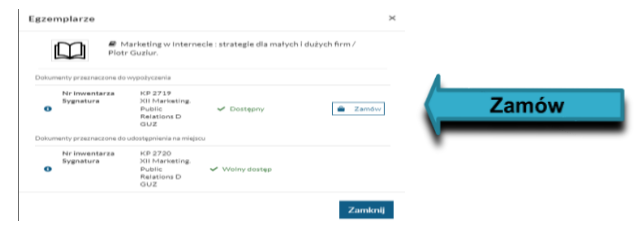

## Wypożyczanie książek

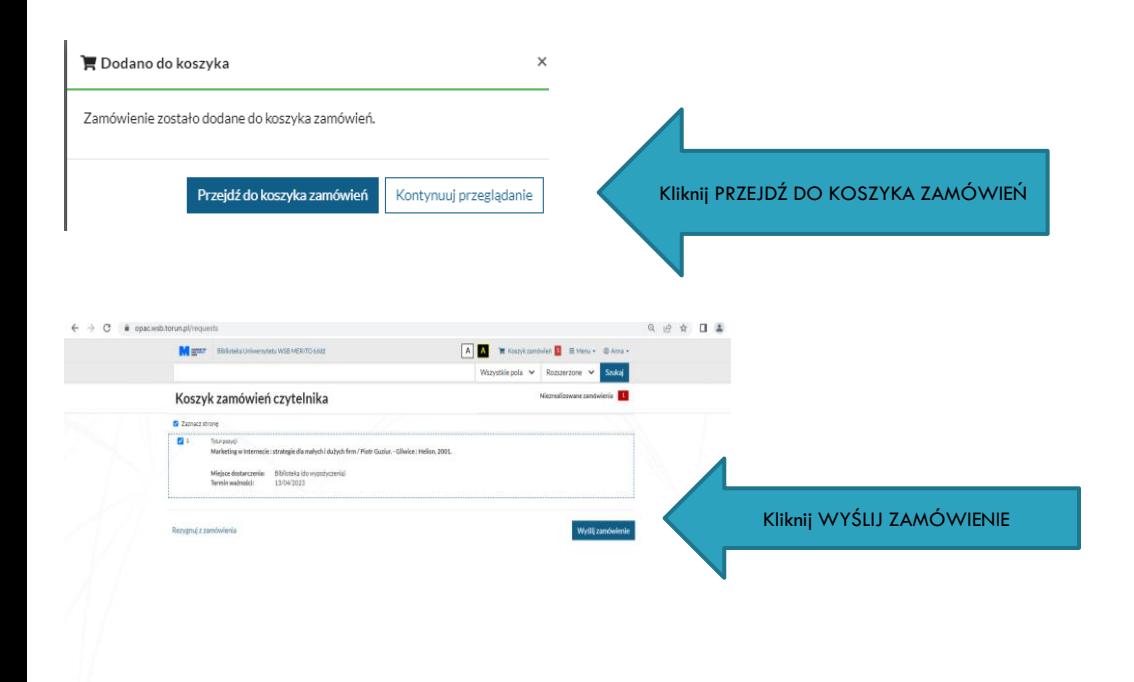

### ZASOBY elektroniczne - bazy danych

#### **Czytelnicy Biblioteki mogą korzystać z ZASOBÓW elektronicznych.**

Dostępne bazy:

- ➢ **IBUK Libra** czytelnia on-line podręczników akademickich i książek naukowych w języku polskim;
- ➢ **Ebookpoint BIBLIO** czytelnia on-line książek;
- ➢ **Legalis** baza prawa polskiego, aktualizowana codziennie;
- ➢ **LEX Twoje idealne miejsce do pracy** baza aktualnej, kompleksowej informacji prawnej;
- ➢ **InforLex Expert -** baza informacji prawno-gospodarczej;
- ➢ **aleBank.pl** portal o tematyce finansowo-gospodarczej;
- ➢ **Nature -** czasopismo naukowe, z najnowszymi badaniami z nauk przyrodniczych, inżynieryjnych, ścisłych i ekonomicznych;
- ➢ **EBSCO, Science Direct, Springer, Wiley Blackwell, Scopus, Web of Science** bazy zagraniczne zawierające m. in. artykuły z zagranicznych czasopism naukowych. Obejmują szeroki zakres dziedzinowy: nauki ścisłe, społeczne, psychologię, nauki ekonomiczne, biznes, informatykę.

#### **Bazy dostępne są z naszej strony internetowej z zakładki ZASOBY:**

Więcej informacji: **https://www.merito.pl/lodz/strefa-studenta/biblioteka/zasoby**

### Jak korzystać z ZASOBÓW elektronicznych w domu?

- ➢ wejść na stronę: https://www.merito.pl/lodz/strefa-studenta/biblioteka/zasoby
- ➢ wybrać bazę po kliknięciu na link pojawi się okno **logowania**;
- ➢ zalogować się tym samym loginem i hasłem, jak do katalogu bibliotecznego.

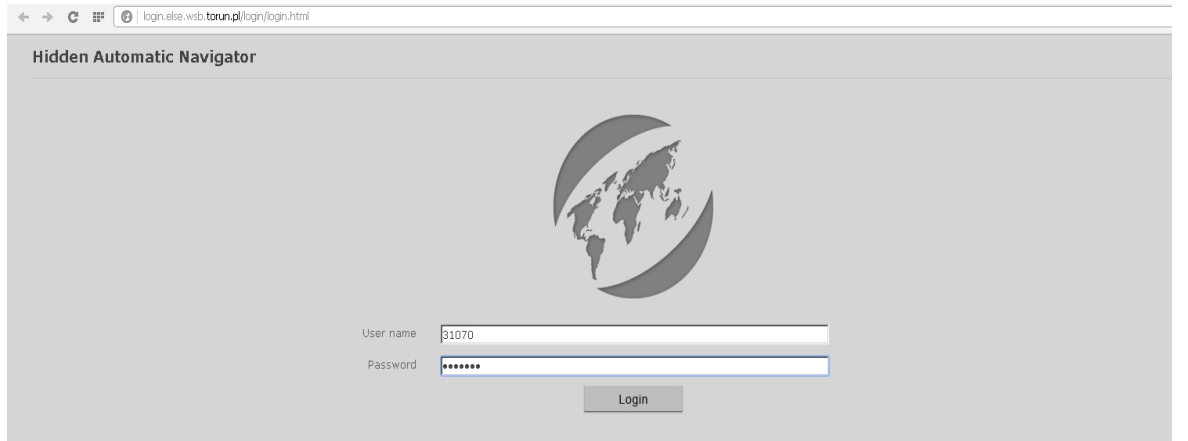

# Czytelnia – zasady korzystania

#### **W Czytelni można:**

- ➢ korzystać z literatury fachowej na miejscu;
- ➢ wypożyczać książki zamówione przez katalog;
- ➢ skanować wszystkie materiały dostępne w czytelni (książki, czasopisma);
- ➢ przejrzeć archiwalne numery czasopism;
- ➢ umówić się na indywidualne szkolenie z zakresu obsługi baz lub wyszukiwania w katalogu bibliotecznym;
- ➢ zamówić książki przez wypożyczenie międzybiblioteczne (w przypadku, kiedy w bibliotece brak poszukiwanego dokumentu);
- ➢ wypożyczyć książki z Czytelni na noc (wypożyczenia nocne).

#### **Dodatkowo:**

- przy każdym stanowisku możliwość podłączenia sprzętu do prądu;
- bezprzewodowa sieć internetowa.

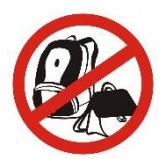

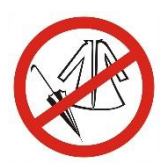

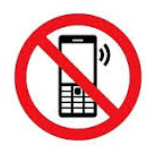

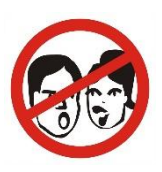

# Układ księgozbioru w Czytelni

#### **UKŁAD TEMATYCZNY KSIĘGOZBIORU:**

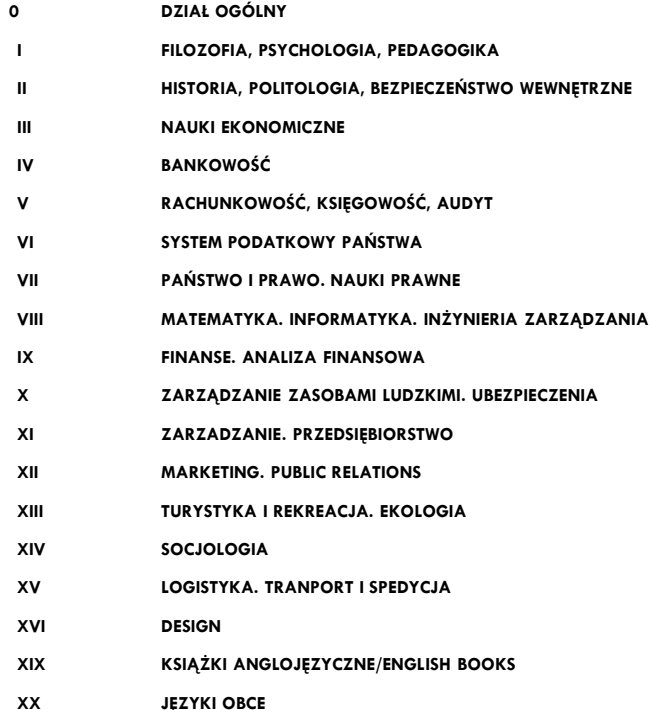

#### **Wolny dostęp do zbiorów w Czytelni:**

- ❑ swobodny dostęp do książek i czasopism;
- ❑ samodzielne szukanie materiałów w katalogu i na półce;
- ❑ możliwość wykonania skanu, zdjęcia telefonem komórkowym.

### Dziękujemy za uwagę!